# **Building Curated Collections: A Brief Illustrated Guide**

*Abstract* – A brief illustrated guide for building curated collections with Minerazzi. Published: 04-13-2016; Updated: 10-06-2016

Keywords: minerazzi, curated collections, recrawls, fqu bot © E. Garcia, PhD; [admin@minerazzi.com](mailto:admin@minerazzi.com)

# **Introduction**

A three-step solution for creating curated collections with Minerazzi is given below.

- Step 1. Start with an initial URL found through Minerazzi.
- Step 2. Click the  $\Box$  icon to discover new linked URLs so you are doing a recrawl.
- Step 3. Copy/Paste URLs as you would or by clicking the top-right **{S}** of a results page.

To build your own collection, repeat steps on a result as many times as you need to. If necessary, Minerazzi will update its own collection by indexing recrawled URLs.

## **Visualization**

A visualization is provided in Figure 1.

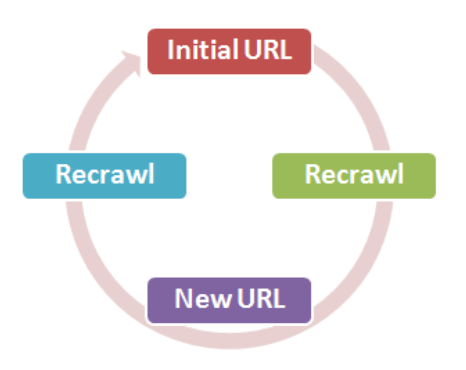

**Figure 1. Recrawling cycle of a miner.**

## **Example: The Panama Papers**

The Panama Papers mega collection is, at the time of writing, the largest data leak of deception and corruption documented at [https://panamapapers.icij.org](https://panamapapers.icij.org/)

In that sea of information, building subcollections driven by user's judgments is a time consuming process. Minerazzi helps users to easily do this as illustrated with the following example.

On 4-13-2016, the query [ icij ] in The Panama Papers miner [\(http://www.minerazzi.com/pp\)](http://www.minerazzi.com/pp) found the mentioned link (Minerazzi, 2016a). See Figure 2.

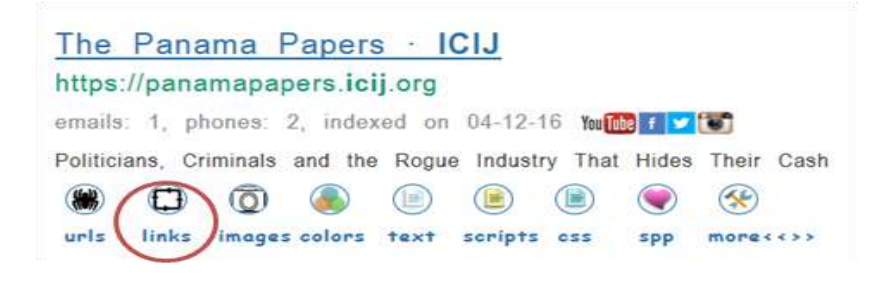

**Figure 2. Panama Papers record.**

Clicking the  $\Box$  icon returns the internal and external URLs linked from the initial one. Partial results are given in Figure 3.

#### External Links: 9

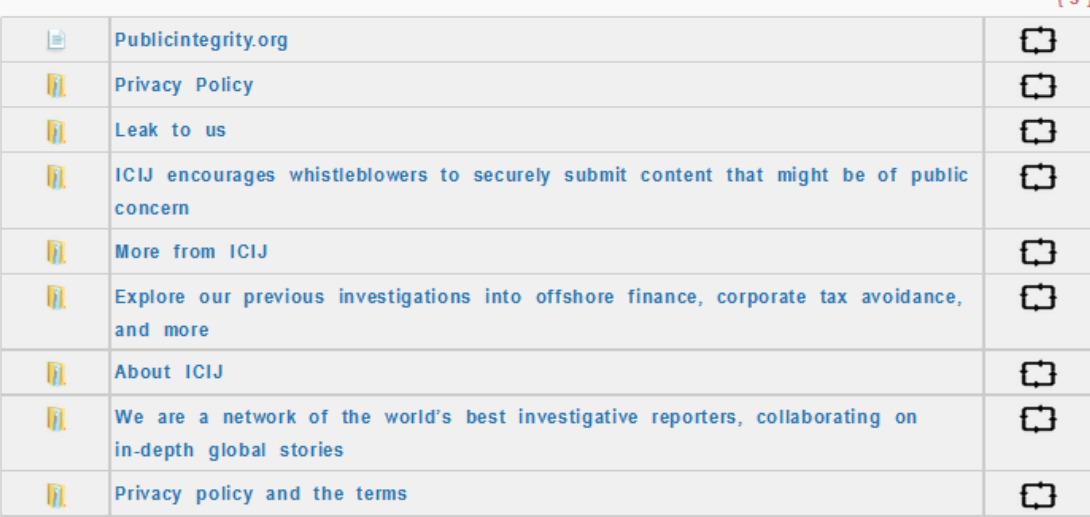

#### Internal Links: 38

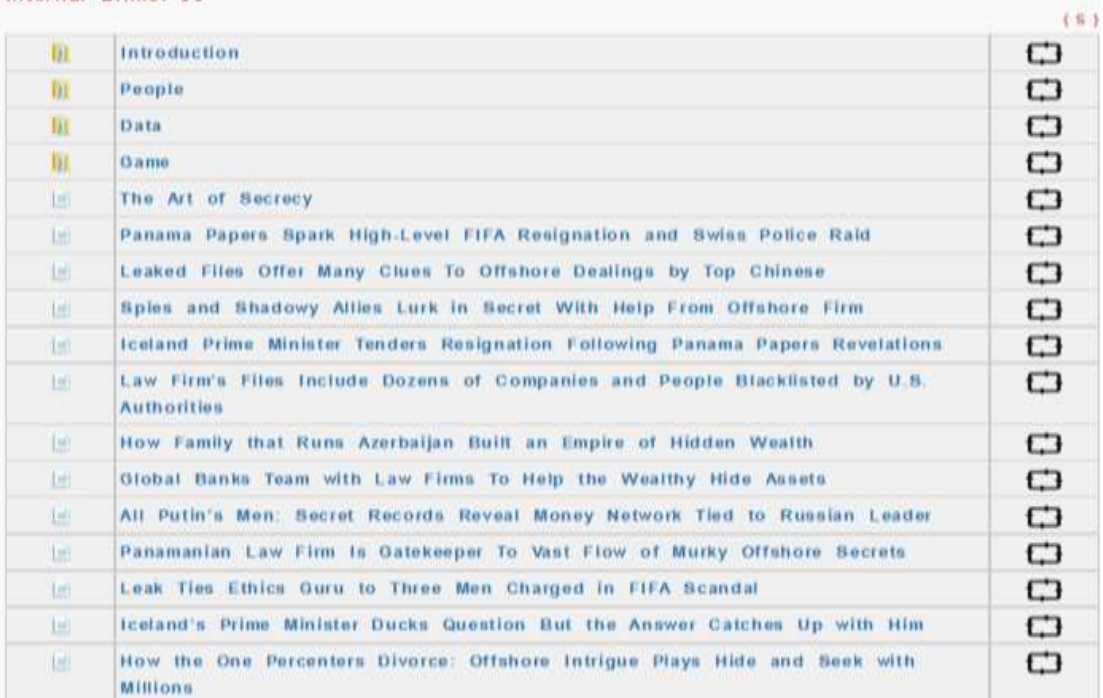

**Figure 3. Recrawling results obtained from record shown in Figure 2.**

Clicking again the  $\Box$  icon next to a result retrieves new linked URLs.

### **Simplifying Discovery of New URLs**

We have built the FQU Bot that, as its name implies, extracts Fully Qualified URLS from an input URL. This tool is available from the Tools section of Minerazzi at <http://www.minerazzi.com/tools> or by just going to<http://www.minerazzi.com/tools/fqu/fqu.php> (Minerazzi, 2016b).

To use the tool, just input an initial URL from a search result or recrawl. The tool also accepts a piece of text or source code as the initial input. Many users find that it greatly simplifies the creation of curated collections when the input is topic-specific.

## **Conclusion**

Minerazzi simplifies discovery and classification of relevant linked URLs. A single URL can be used as the starting material for building collections and subcollections. The recrawling process is driven by the relevance judgments made by a user.

## **References**

Minerazzi (2016a). The Panama Papers. Retrieved from <http://www.minerazzi.com/pp>

Minerazzi (2016b). FQU Bot. Retrieved from <http://www.minerazzi.com/tools/fqu/fqu.php>